# **LAPORAN KERJA PRAKTEK BAGIAN ORGANISASI SETDA KABUPATEN BENGKALIS**

# **PERANCANGAN DATA BASE DAN MOCKUP PADA APLIKASI MANAJEMEN SURAT**

**ADELLIA FITRI 6103211477**

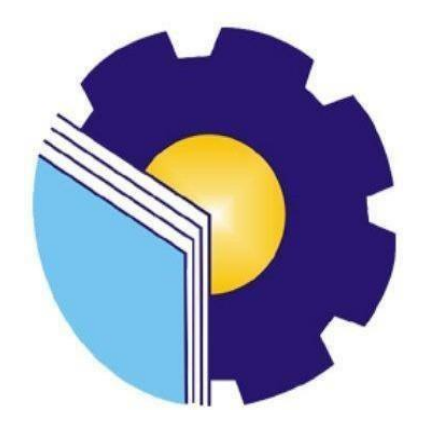

**PROGRAM STUDI D-III TEKNIK INFORMATIKA POLITEKNIK NEGERI BENGKALIS BENGKALIS-RIAU 2023**

# **LAPORAN KERJA PRAKTEK BAGIAN ORGANISASI SETDA KABUPATEN BENGKALIS**

Ditulis sebagai salah satu syarat untuk menyelesaikan kerja praktek Program Studi Diploma III Jurusan Teknik Informatika

#### **ADELLIA FITRI**

6103211477

Bengkalis, 31 Agustus 2023

Kepala Ruangan Bagian Organisasi

Emilda Susanti, S.STP, M.IP<br>NIP.19810323 199912 2 001

Dosen Pembimbing<br>Program studi D-III<br>Tenkik Informatika

Nurul/Fahmi, S.T.,M.T NIP. 1200146

Disetujui, Ketua Program D-III Teknik Informatika

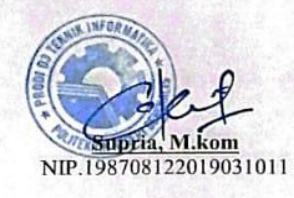

## **KATA PENGANTAR**

Puji dan Syukur penulis ucapkan kehadirat Tuhan Yang Maha Esa, karena berkat limpahan Rahmat dan Karunia-Nya sehingga penulis dapat menyusun laporan ini dengan baik dan tepat pada waktunya. Dalam laporan ini akan membahas mengenai Kerja Praktek (KP) yang dilaksanakan di Kantor Bupati Bengkalis.

Laporan Kerja Praktek ini kami susun sebagai bentuk tanggung jawab dan pelaksanaan tugas akademik kami sebagai mahasiswa. Kami merasa sangat beruntung dan bersyukur atas kesempatan yang diberikan untuk memperluas wawasan dan pengetahuan kami dalam mengamati dan mengalami proses kerja yang terjadi di Kantor Bupati Bengkalis.

Adapun tujuan penulisan laporan Kerja Praktek (KP) ini adalah salah satu syarat yang harus dipenuhi oleh setiap Mahasiswa Jurusan Teknik InformatikaPoliteknik Negeri Bengkalis yang telah melaksanakan Kerja Praktek (KP).

Laporan Kerja Praktek ini dibuat dengan berbagai observasi dan beberapa bantuan dari berbagai pihak untuk membantu menyelesaikan tantangan secara langsung maupun tidak langsung. Sikap keramah tamahan, kedisiplinan, keterbukaan, saling membantu dan perhatian yang diberikan sangat membantu penulis mengucapkan terima kasih yang sebesar-besarnya kepada :

- 1. Kedua orang tua, keluarga dan teman-teman yang selalu memberikan do'a, dukungan, motivasi dan semangat, sehingga penulis bisa menyelesaikan laporan ini dengan sebaik mungkin.
- 2. Bapak Johny Custer, ST., MT selaku Direktur Politeknik Negeri Bengkalis.
- 3. Bapak Supria, M.KOM selaku Ketua Program Studi D-III Teknik Informatika.

i

- 4. Bapak Safrizal. S.AP selaku Pemimbing lapangan kantor bupati bengkalis.
- 5. Bapak Nurul Fahmi, M.T selaku dosen pembimbing kerja praktek.
- 6. Bapak Muhammad Nasir, M.Kom selaku koordinator kerja praktek.
- 7. Seluruh anggota *staff* ruangan bagian organisasi kantor bupati bengkalis.

Penulis merasa sangat bersyukur selama melaksanakan Kerja Praktek di Kantor Bupati Bengkalis, karena dengan adanya pelaksanaan Kerja Praktek ini penulis mendapatkan begitu banyak pengalaman berharga yang dapat dijadikanpegangan yang sangat berguna dan membantu di masa yang akan datang terutamadi dalam dunia kerja dengan lingkup yang lebih luas.

Penulis menyadari bahwa masih terdapat banyak kekurangan pada laporan ini. Olehkarena itu penulis mengundang pembaca untuk memberikan saran serta kritik yang dapat membangun. Kritik dari pembaca sangat diharapkan untuk penyempurnaan laporan selanjutnya. Untuk itu kritik dan saran demi kesempurnaan penulisan Kerja Praktek (KP) ini sangat penulis harapkan.

Bengkalis,31Agustus 2023

**ADELLIA FITRI** NIM. 6103211477

# **DAFTARISI**

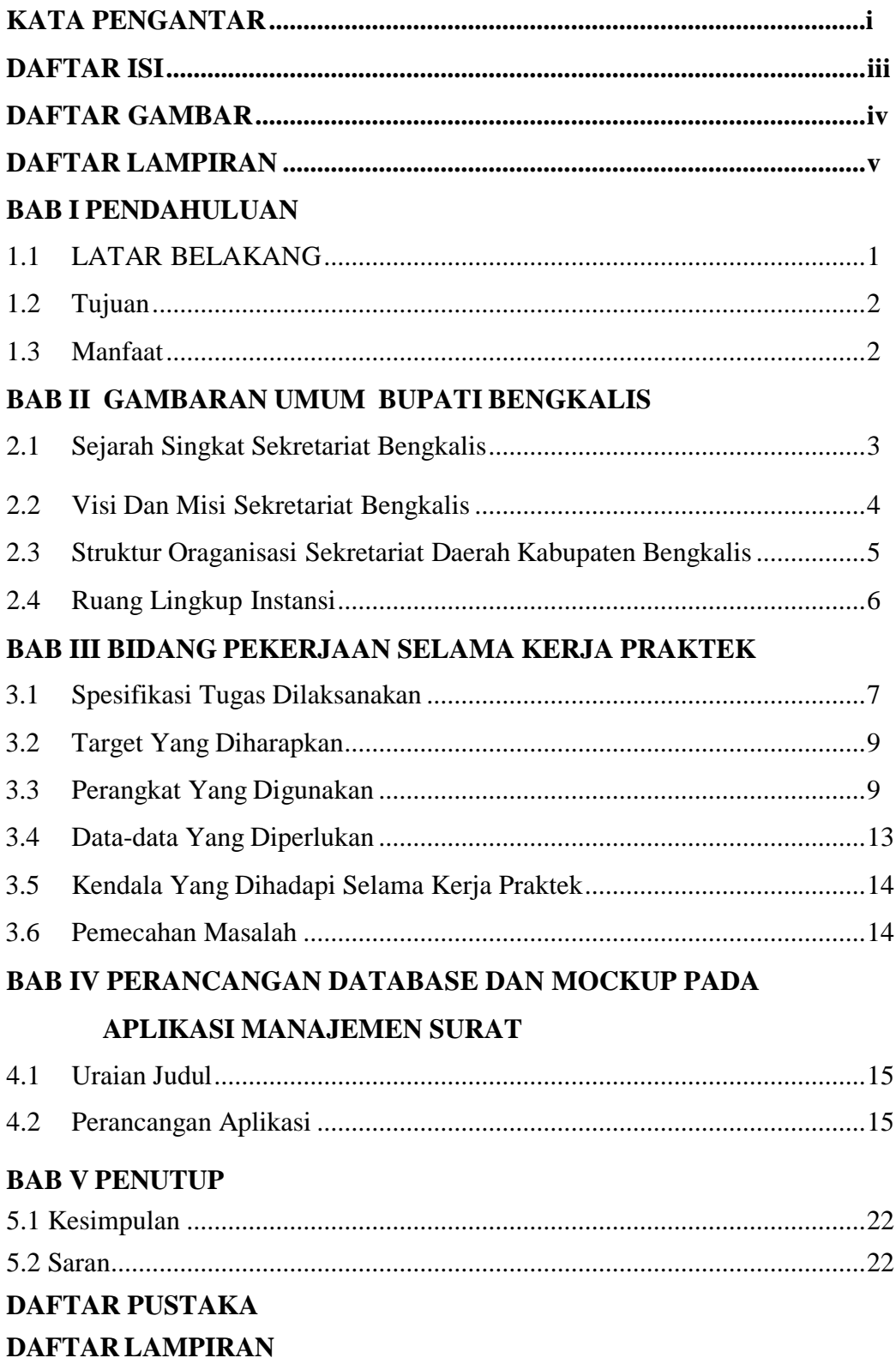

## **DAFTAR GAMBAR**

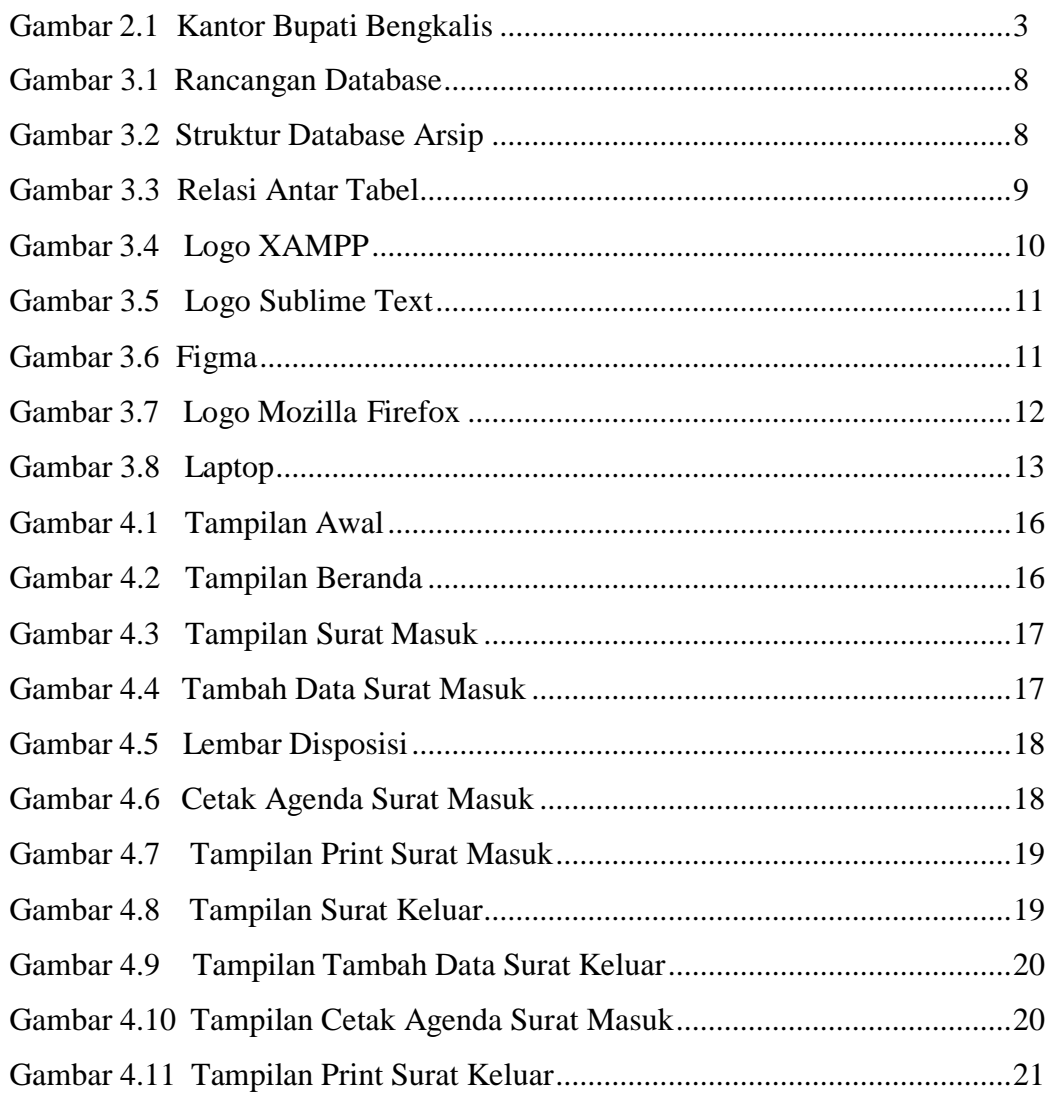

# **DAFTAR LAMPIRAN**

LAMPIRAN 1. Absen Kp Kantor

LAMPIRAN 2. Laporan Kegiatan Harian Kerja Praktek

LAMPIRAN 3. Surat Keterangan Selesai Kerja Praktek

LAMPIRAN 4. Lembar Penilain Dari Instansi

LAMPIRAN 5. Sertifikat Kerja Praktek

LAMPIRAN 6. Dokumentasi Kerja Praktek

# **BAB I**

## **PENDAHULUAN**

#### **1.1 Latar Belakang**

Kerja Praktek adalah penempatan seseorang pada suatu lingkungan pekerjaan yang sebenarnya untuk meningkatkan keterampilan, etika pekerjaan, disiplin dan tanggung jawab yang merupakan suatu kesempatan untuk menerapkan ilmu pengetahuan dan keterampilan yang dimiliki, yangada hubungannya dengan latar belakang seseorang yang melaksanakan Kerja Praktek tersebut. Maka dari itu mahasiswa mengerjakan Kerja Praktek di suatu instansi yaitu Kantor Bupati Kabupaten Bengkalis.

Dalam memasuki era globalisasi saat ini, teknologi informasi tidak dipungkiri memiliki kaitan erat dengan kehidupan manusia setiap harinya. Teknologi informasi dapat mempermudah pekerjaan manusia serta memberikan kemudahan dalam memperoleh informasi.Maka dari itu penullis mengajukan judul "**Perancangan Data base dan Mockup Pada Aplikasi Manajemen Surat** "

Kegiatan KP meliputi 7 program studi yaitu :

- 1. Teknik Perkapalan
- 2. Teknik Mesin
- 3. Teknik Elektro
- 4. Teknik Sipil
- 5. Administrasi Bisnis
- 6. Bahasa Inggris
- 7. Teknik Informatika
- 8. Teknik Mesin Produksi&Perawatan
- 9. Teknik Perancang Jalan dan Jembatan
- 10. Teknik Listrik

### **1.2 Tujuan**

Adapun tujuan KP adalah sebagai berikut :

- 1. Untuk menerapkan *skill* serta ilmu pengetahuan yang telah diperoleh dalam perkuliahan di lapangan pekerjaan.
- 2. Untuk menambah pengalaman serta pengetahuan selama melakukan kerjapraktek.
- 3. Untuk mengetahui bagaimana berinteraksi dengan baik di duniapekerjaan.

### **1.3 Manfaat**

Sedangkan manfaat kegiatan KP bagi mahasiswa dan Politeknik Bengkalis yaitu :

- 1. Mendapatkan kesempatan untuk menerapkan *skill* serta ilmu pengetahuanyang telah diperoleh dalam perkuliahan di lapangan pekerjaan.
- 2. Dapat mengetahui bagaimana berinteraksi dengan baik di dunia pekerjaan.
- 3. Dapat menambah pengalaman dan pengetahuan diluar kampus selama kerjapraktek dilakukan.
- 4. Mendapat kesempatan menerapkan ilmu pengetahuan teori atau konsep dalam duniapekerjaan secara nyata.

# **BAB II**

## **GAMBARAN UMUM KANTOR BUPATI**

### **KABUPATEN BENGKALIS**

## **2.1 Sejarah Singkat Sekretariat Bengkalis**

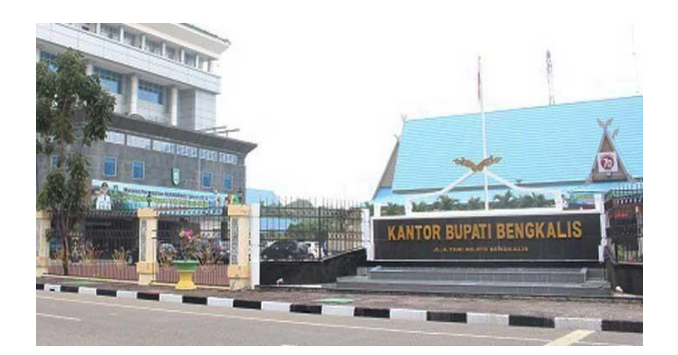

Gambar 2.1 Kantor Bupati Bengkalis Sumber : https://.bengkaliskab.go.id/

Bengkalis berdiri pada Tahun 1945, pada saat itu Bengkalis telah mempunyai pemerintahan. Dengan ditunjuknya Dr. r. Sumitro sebagai pemimpin. Dalam tahun ini Bengkalis telah memiliki Tiga orang Pemimpin. Kemudian pada Tahun 1956 di bentuklah Kabupaten Bengkalis berdasarkan UU NO. 12 Tahun 1956 tentang pembentukan Daerah Otonomi untuk daerah Kabupaten Bengkalis dan lingkungan daerah Provinsi Sumatra. Awal berdirinya Kabupaten Bengkalis di tunjuklah Mukhtar sebagai Bupati bengkalis, Pemilihan ini di tunjuk oleh Pemerintah Pusat. Selanjutnya, pada Tahun 2005 ke atas pemimpin Kabupaten Bengkalis berdasarkan ketentuan yang berlaku dan dipilih langsung oleh masyarakat. Sehingga dari Tahun 2005 sampai saat ini telah berjumlah 15 orang Bupati Kabupaten Bengkalis. Dengan terpilihnya Bupati tersebut, maka terbentuklah kantor Sekretariat Daerah di daerah Bengkalis. Dalam mevlaksanakan tugas setiap Sekretariat Daerah dan Kelompok Tenaga Fungsional wajib menerapkan prinsip koordinasi, integrasi dan sinkronisasi, simplikasi,

efisiensi, efektifitas, transparansi dan akuntabilitas publik baik dalam lingkungan masing-masing maupun antar satuan organisasi lingkungan Pemerintah Daerah serta dengan instansi lain di luar Pemerintah Daerah Sesuai dengan tugas masingmasing. Menjalankan tugas yang telah di bebankan. Sekretariat Daerah Kabupaten Bengkalis dipimpin oleh Sekretaris Daerah yang di bantu oleh 3 (tiga) orang Asisten, 12 (Dua Belas) orang Kepala Bagian. Beserta para pegawai dan honorer yang membantu di setiap bagian yang ada di SETDA

#### **2.2 Visi Dan Misi Sekretariat Bengkalis**

Visi sekretarait daerah ialah Mewujudkan Kabupaten Bengkalis Sebagai ModelNegeri Maju dan Makmur di Indonesia sedangkan Misi sebagai berikut:

- 1. Terwujudnya pemerintahan yang berwibawa, transparan dan bertanggung jawab serta dapat melaksanakan kepemimpinan dengan bijak, berani dan ikhlas.
- 2. Terwujudnya pengelolaan seluruh potensi daerah dan sumber daya manusia untukkemakmuran rakyat.
- 3. Terwujudnya penyediaan infrastruktur yang berkualitas untuk kesejahteraan rakyat.

**2.3 Struktur Oraganisasi Sekretariat Daerah Kabupaten Bengkalis**

Berikut merupakan struktur organisasi Sekretariat Daerah Kabupaten BAGIAN SUSUNAN ORGANISASI BAGIAN ORGANISASI SETDA KAB.

BENGKALIS

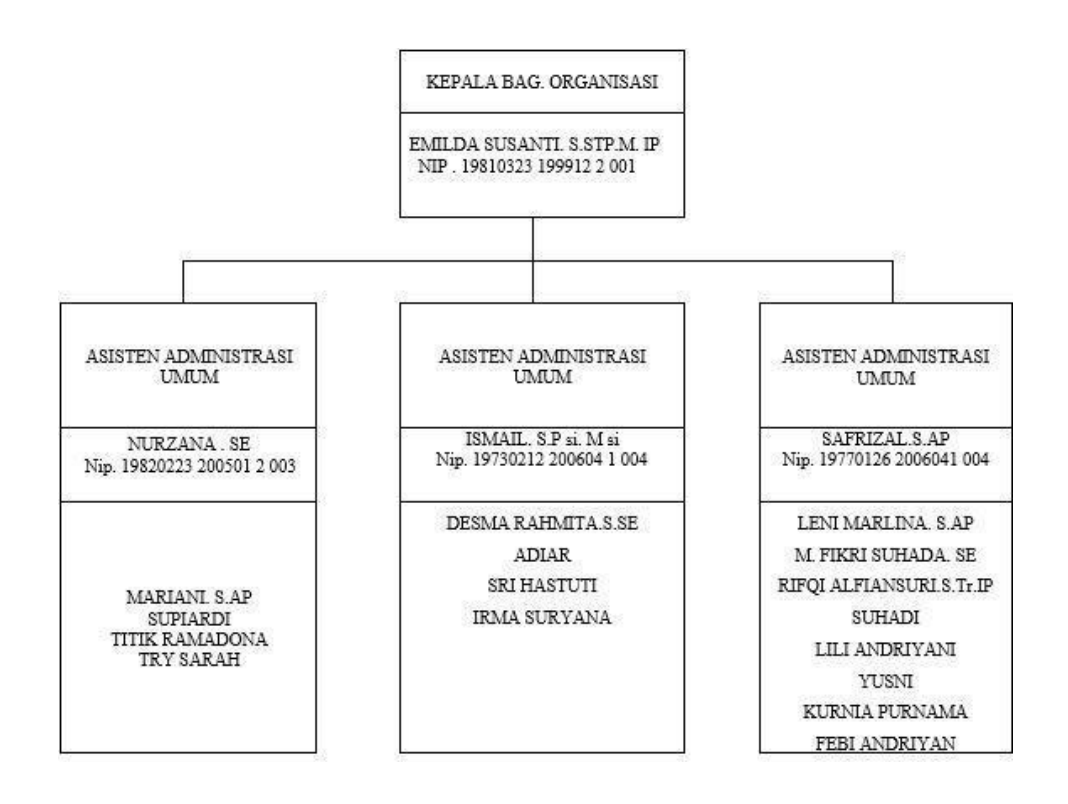

#### **2.4 Ruang Lingkup Instansi**

Sekretariat Daerah Kabupaten/Kota merupakan unsur pembantu pimpinan Pemerintah Kabupaten/Kota yang dipimpin oleh Sekretaris Daerah, berada di bawah dan bertanggung jawab kepada Bupati/Wali kota. Sekretariat Daerah Kabupaten/Kotabertugas membantu Bupati/Wali kota dalam melaksanakan tugas penyelenggaraan pemerintahan, administrasi, organisasi dan tata laksana serta memberikan pelayanan administrasi kepada seluruh Perangkat Daerah Kabupaten/Kota. Sekretaris Daerah untuk kabupaten/kota diangkat dan diberhentikan oleh Gubernur atas usul Bupati/Wali kota. Sekretariat Daerah Kabupaten/Kota terdiri atas sebanyak-banyaknya 3 Asisten; di mana Asisten masing-masing terdiri dari sebanyak-banyaknya 4 bagian.

### **BAB III**

# **BIDANG PEKERJAAN SELAMA KERJA PRAKTEK**

3.7 Spesifikasi Tugas Dilaksanakan

Kerja Praktek (KP) dilaksanakan terhitung mulai dari tanggal 03 Juli 2023 sampai dengan tanggal 31 Agustus 2023 di Sekretariat Daerah Kabupaten Bengkalis. Selama pelaksanaan KP ada beberapa pekerjaan dan tugas yang dikerjakan, yaitu diantaranya :

3.1.1 Membuat Perancangan Database dan *Mockup* Pada Aplikasi ManajemenSurat

Di Sekretariat Daerah Kabupaten Bengkalis bagian organisasi saat ini belummempunyai aplikasi untuk pencatatan surat masuk dan surat keluar serta lembar disposisi. pencatatan ini masih dilakukan secara manual dengan menggunakan *Buku Agenda* masuk dan keluar. Oleh karena itu untuk mempermudah dalam pencatatan surat masuk dan surat keluar ini maka akan dibuat sebuah Aplikasi Manajemen Surat.

3.1.2 Membuat Desain Database

Sebelum merancang sebuah Website, perlu adanya sebuah Database sebagai tempat menyimpan data. Dan sebelum merancang Database, perlu untuk mengetahui dan menganalisa keinginan konsumen, untuk selanjutnya dibuat tabel- tabel yang diperlukan untuk menyelesaikan perancangan WebsiteSistem Informasiberikut.

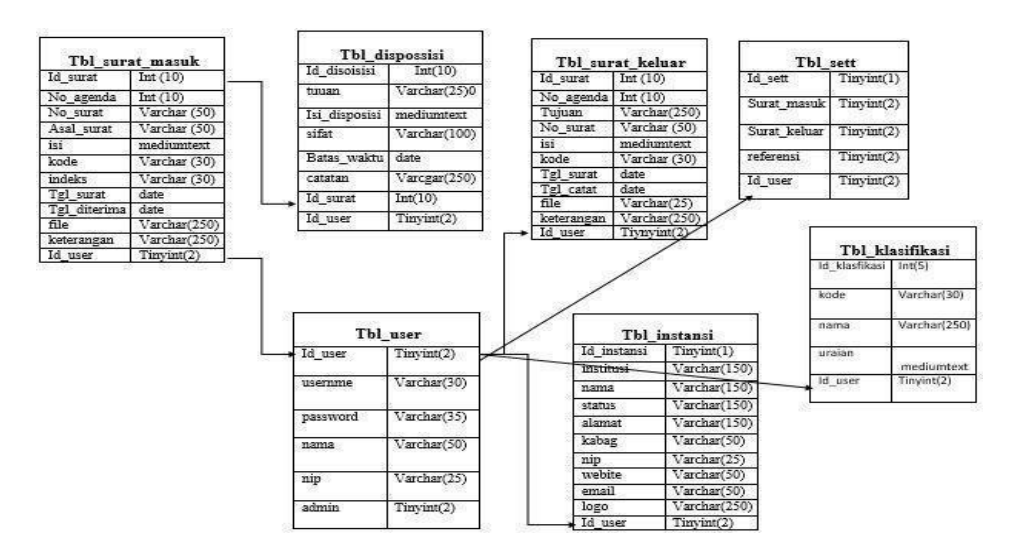

Gambar 3.1 : Rancangan Database (Sumber : Data Olahan)

### 3.1.3 Membuat Desain Aplikasi

Sebelum mulai membuat sebuah *Website*, diperlukan sebuah rancangan untukmelihat bagaimana bentuk dari *Website* yang akan dibangun, untuk itu akan digunakan aplikasi *Microsoft Word* untuk merancang *Website* ini, adapun rancangan aplikasi yang dibuatakan dijelaskan lebih lanjut dalam Bab IV.

#### 3.1.4 Membuat Database dengan menggunakan XAMPP

Setelah rancangan dibuat, selanjutnya ialah membuat *database*. *Database* yang dibuat terdiri dari 7 buah tabel, yaitu tbl\_disposisi, tbl\_instansi, tbl\_klasifikasi,tbl\_sett, tbl\_surat\_keluar, tbl\_surat\_masuk, tbl\_suser

| Table a          | <b>Action</b> |                                                                                                 |  |  | Rows @ Type |  | Collation                              | <b>Size</b> | Overhead       |
|------------------|---------------|-------------------------------------------------------------------------------------------------|--|--|-------------|--|----------------------------------------|-------------|----------------|
| tbl disposisi    |               | <b>Example 19 In Structure</b> & Search <b>3 Insert</b> Enerty @ Drop                           |  |  |             |  | 1 InnoDB latin1 swedish ci             | 16.0 KiB    | $\blacksquare$ |
| tbl instansi     |               | <b>Example 19 In Structure</b> & Search <b>Je Insert</b> E Empty @ Drop                         |  |  |             |  | 1 InnoDB latin1 swedish_ci             | 16.0 KiB    | ٠              |
| tbl klasifikasi  |               | <b>Example 19 Structure</b> & Search <b>3-i Insert</b> Empty @ Drop                             |  |  |             |  | 2 InnoDB latin1 swedish ci             | 16.0 KiB    |                |
| tbl sett         |               | <b>Example 19 Structure &amp; Search 1- Insert E Empty @ Drop</b>                               |  |  |             |  | 1 InnoDB latin1 swedish ci             | 16.0 KiB    | ٠              |
| tbl surat keluar |               | <b>A In Browse M</b> Structure <b>&amp;</b> Search <b>E</b> insert <b>E</b> Empty <b>@</b> Drop |  |  |             |  | 1 InnoDB latin1 swedish ci             | 16.0 KiB    | ٠              |
|                  |               |                                                                                                 |  |  |             |  | 2 InnoDB latin1 swedish_ci             | 16.0 KiB    | ٠              |
| tbl user         | sir.          | <b>In Browse</b> M Structure & Search 3-i Insert <b>B</b> Empty @ Drop                          |  |  |             |  | 2 InnoDB latin1 swedish ci             | 16.0 KiB    | ٠              |
| 7 tables         | Sum           |                                                                                                 |  |  |             |  | 10 InnoDB utf8mb4 general ci 112.0 KiB |             | 0 B            |

Gambar 3.2 : Struktur Database Arsip (Sumber : Data Olahan)

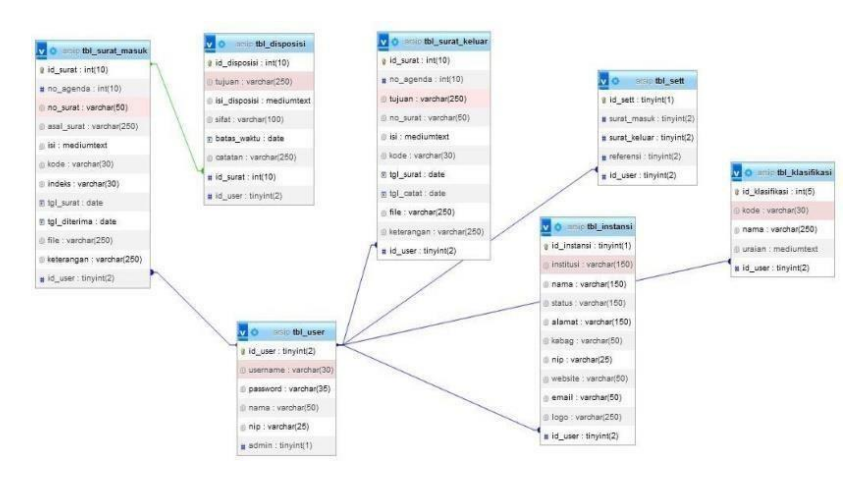

Gambar 3.3 : Relasi Antar Tabel (Sumber : Data Olahan)

### 3.8 Target Yang Diharapkan

Dalam pelaksanaan Kerja Praktek (KP) yang berlokasi di SekretariatDaerah Kabupaten Bengkalis dan terhitung selama 8 minggu terdapat beberapa target yang ingin dicapai, diantaranya :

- 1. Memahami dunia kerja di pemerintahan.
- 2. Dapat memanfaatkan pengetahuan dan kemampuan di bidang IT sebagai bekal untuk memulai usaha dan mencari pekerjaan.
- 3. Mengembangkan pengetahuan dan kemampuan di bidang IT untukditerapkan di pemerintahan.

#### 3.9 Perangkat Yang Digunakan

Pelaksanaan Kerja Praktek (KP) di Sekretariat Daerah Kabupaten Bengkalis menggunakan beberapa perangkat, baik perangkat lunak (software) maupun perangkat keras (hardware).

#### 3.1.3 Perangkat Lunak (*Software*)

Adapun perangkat lunak yang akan digunakan adalah sebagai berikut :

3.1.3.1 Xampp

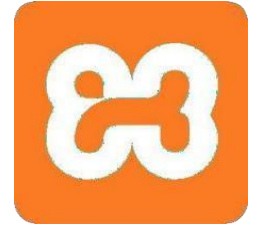

Gambar 3.4 : Logo XAMPP (Sumber : *https://seeklogo.com/vector-logo/274098/xampp*)

XAMPP adalah sebuah paket perangkat lunak (software) komputer yang sistem penamaanya diambil dari akronim kata Apache, MySQL (dulu) / MariaDB (sekarang), PHP, dan Perl. Sementara imbuhan huruf ", X" yang terdapatpada awal kata berasal dari istilah cross platform sebagai simbol bahwa aplikasi ini bisa dijalankan di empat sistem operasi berbeda, seperti OS Linux, OS Windows, Mac OS, dan juga Solaris.

XAMPP ini berfungsi sebagai server lokal untuk mengampu berbagai jenis data website yang sedang dalam proses pengembangan.Dalam prakteknya, XAMPP bisa digunakan untuk menguji kinerja fitur ataupun menampilkan konten yang ada didalam website kepada orang lain tanpa harus terkoneksi dengan internet, cukup akses melalui Xampp control panel, atau istilahnya website offline.

XAMPP bekerja secara offline layaknya web hosting biasa namun tidak bisa diakses oleh banyak orang. Oleh karena itu XAMPP biasanya banyak digunakan oleh para mahasiswa maupun pelajar untuk melihat hasil desain website.

### 3.1.3.2 Sublime Text

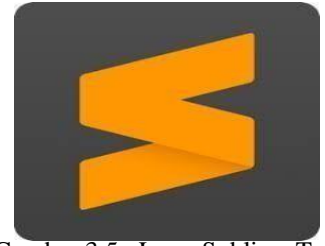

Gambar 3.5 : Logo Sublime Text (Sumber : *https://en.wikipedia.org/wiki/Sublime\_Text)*

Sublime text adalah sebuah aplikasi text editor yang yang sering digunakan oleh progremer khususnya web developer. Aplikasinya ini menjadi senjata penting bagi web devloper dalam mengembangkan aplikasi. Aplikasi ini memberikan warna dari tulisan koding yang bervariasi, inreraktif, mutiple tabs, tab multi select, dan tentunya sangat menarik.Text editor ini berfungsi dalam menulis sejumlah code script serta dapat mendukung berbagai jenis file.

3.1.3.3 Figma

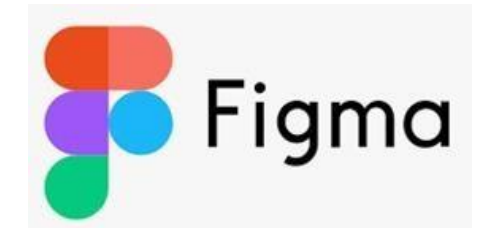

Gambar 3.6 : Figma

( Sumber : https://vectorlogoseek.com/figma-vector-logo-svg/)

Figma merupakan tools desain yang efisien karena tim yang terlibat dalam proses desain bisa memberikan feedback langsung dengan meninggalkan catatan di Figma. Meski memiliki tools editing yang beragam, Figma lebih berfokus untuk mendesain user interface aplikasi dan website.

#### 3.1.3.4 Web Browser Mozilla Firefox

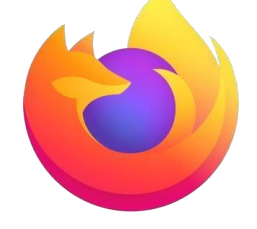

Gambar 3.7 : Logo Mozilla Firefox (Sumber : *https://id.wikipedia.org/wiki/Mozilla\_Firefox*)

Mozilla Firefox adalah peramban *web* lintas *platform* gratis dan *open source* yang dikembangkan oleh Yayasan Mozilla dan ratusan sukarelawan. Melalui firefox, Yayasan Mozilla bertujuan untuk mengembangkan sebuah peramban *web* yang kecil, cepat, sederhana, dan sangat bisa dikembangkan. Firefox ini akan digunakan sebagai media untuk melihat bagaimana tampilan website yang akan dibuat nantinya.

#### *3.1.4* **Perangkat Keras (***Hardware)*

Adapun perangkat keras yang akan digunakan adalah sebagai berikut :

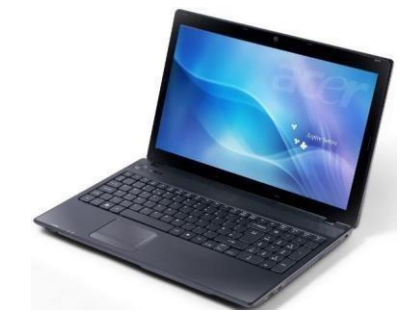

Gambar 3.8 : Laptop (Sumber : *Computer Technologies: Acer Aspire 5742latestcomputertechnologies.blogspot.com)*

Laptop adalah komputer pribadi yang berukuran relatif kecil dan ringan. Biasanya memiliki berat antara 1 – 6 kg, tergantung pada ukuran, bahan, dan spesifikasi dari laptop tersebut. laptop ini akan digunakan sebagai perangkat untuk perancanganaplikasi, perancangan dan pembuatan database, pembuatan aplikasi, penginputan data, serta pembuatan laporan. laptop yang digunakan adalah laptopacer core i3

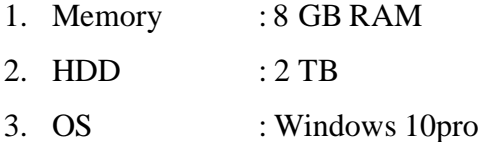

3.10 Data-data Yang Diperlukan

Yang paling utama ialah membutuhkan akses internet yang kuat agar proses pembuatan website berjalan dengan lancar dan tidak mudah error dalam menjalankantes akses ke website.

- 1. Menggunakan aplikasi aplikasi yang akurat agar memudahkan dalam pembuatan website.
- 2. Referensi tampilan website yang akan mahasiswa kerja praktek buat.

#### 3.11 Kendala Yang Dihadapi Selama Kerja Praktek

Selama melaksanakan Kerja Praktek (KP) di Sekretariat Daerah Kabupaten Bengkalis terdapat beberapa kendala yang dihadapi dalam mengerjakan tugas yang diberikan oleh pembimbing di instansi. Kendala yang dihadapi ialah kurangnya pengetahuan dalam pembuatan *website* sehingga membutuhkan waktu yang cukup lama untuk menyelesaikan aplikasi ini.

#### 3.12 Pemecahan Masalah

Pemecahan terhadap masalah yang dihadapi ialah dengan mencari referensi sebanyak mungkin melalui *internet*, serta menanyakan saran dari pembimbing di instansi dan pembimbing kerja praktek. Berdasarkan referensi dari beberapa sumber maka proses pembuatan Aplikasi Manajemen Surat menggunakan aplikasi *sublime* dengan mengikuti panduan dan tutorial dari berbagai.

### **BAB IV**

# **PERANCANGAN DATABASE DAN MOCKUP PADA APLIKASI MANAJEMEN SURAT**

#### 4.3 Uraian Judul

Aplikasi manajemen surat merupakan sistem informasi yang di rancang untuk menyimpan surat masuk dan surat keluar beserta menampilkan lembar disposisi. Dengan adanya aplikasi ini agar admin mudah ketika ingin menyimpan surat masuk dan surat keluarbeserta adanya lembar disposisi.

#### 4.4 Perancangan Aplikasi

Adapun tahapan dalam perancangan aplikasi ini sebagai berikut :

4.2.1 Mencari Referensi

Mencari referensi untuk pembuatan aplikasi manajemen surat masuk, surat keluar dan disposisi adalah salah satu langkah penting untuk melakukan pembuatan aplikasi. Karena terdapat banyak sekali aplikasi manajemen surat masuk, surat keluar dan disposisi, baik melalui Website maupun Android.

4.2.2 Desain Rancangan Aplikasi

Pada Kerja Praktek (KP) ini penulis membuat rancangan desain yang akan dibuat pada aplikasi manajemen surat berbasis *web*. Adapun rancangannya dapat dilihat pada gambar berikut :

## 4.2.2.1 Tampilan Awal *(Login*)

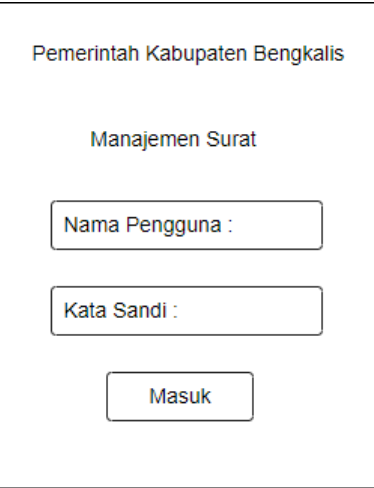

Gambar 4.1 : Tampilan Awal (Sumber : Data Olahan)

Ini adalah tampilan yang akan muncul ketika *admin* pertama kali mengakses aplikasi.*Admin* diharuskan melakukan *login* dengan menggunakan *nama pengguna* dan *kata sandi*

4.2.2.2 Tampilan Beranda

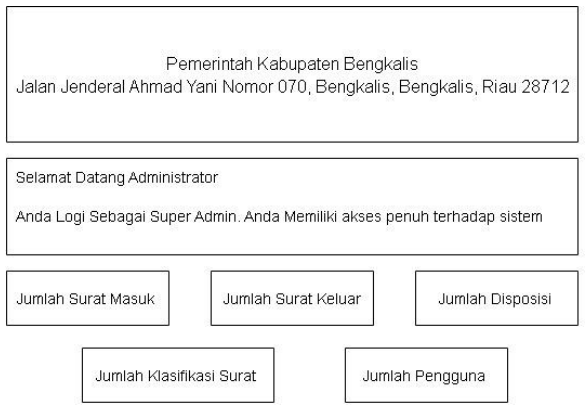

Gambar 4.2 : Tampilan Beranda (Sumber : Data Olahan)

Ini adalah tampilan yang akan muncul ketika *admin* telah melakukan *login* ke dalam aplikasi. Dan jika *admin* meng-klik menu masuk admin juga akan diarahkan ke halaman beranda.

#### 4.2.2.3 Tampilan Surat Masuk

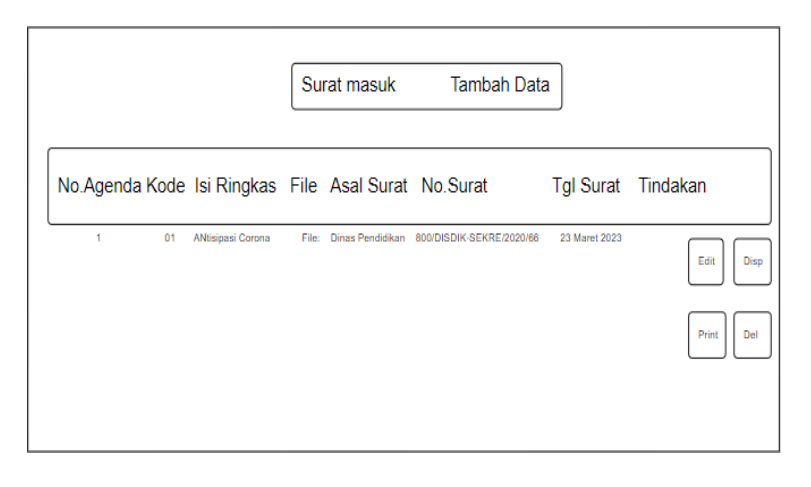

Gambar 4.3 : Tampilan Surat Masuk (Sumber : Data Olahan)

Ini adalah tampilan apabila *admin* sudah masuk ke halaman beranda, ketika *admin* mau menambah surat masuk maka *admin* harus meng-klik transaksi surat terlebih dahulu lalu memilih surat masuk, kemudian *admin* bisa pilih menu tambah data, tampilan data surat masuk terlihat padagambar dibawah.

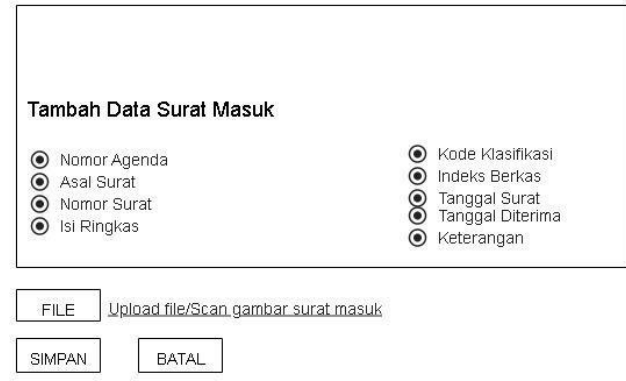

Gambar 4.4 : Tambah Data Surat Masuk (Sumber : Data Olahan)

Ini adalah tampilan setelah *admin* sudah *meng-klik* menu tambah data maka *admin* harus mengisi data data yang ada, setelah *admin* sudah selesai mengisi data maka *admin* harus meng upload file kemudian simpan, maka surat masuk otomatis sudah di tambah.

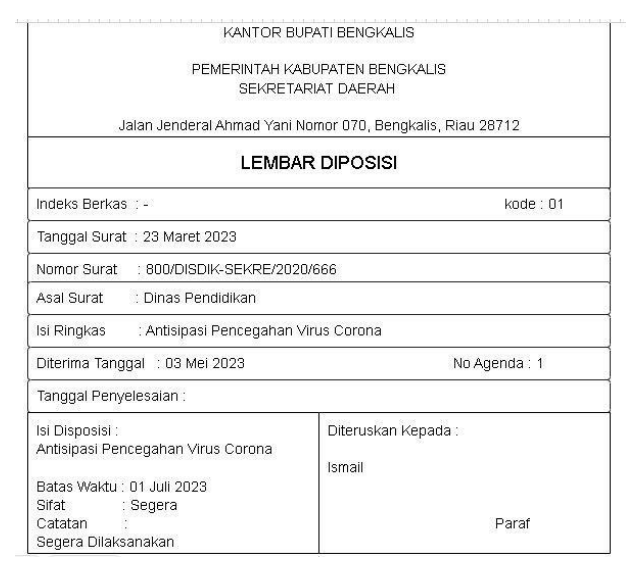

Gambar 4.5 : Lembar Disposisi (Sumber : Data Olahan)

Ini adalah ketika *admin* mau print lembar disposisi maka admin harus menuju tampilan surat masuk terlebih dahulu, selanjutnya *admin* bisa memilih surat masuk yang mana mau di cetak lembar disposisi nya setelah itu *admin* harus *meng-klik* tanda print.

4.2.2.4 Tampilan Cetak Agenda Surat Masuk

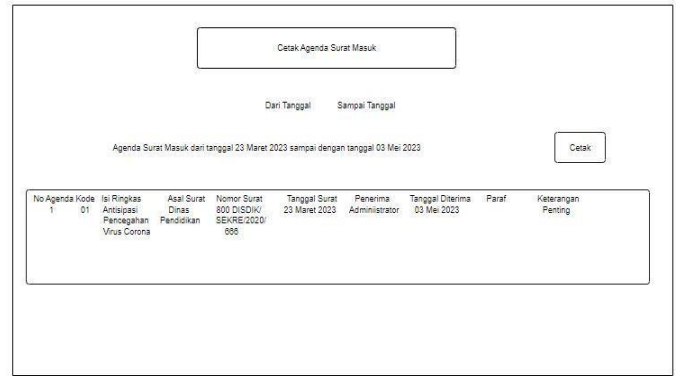

Gambar 4.6 : Cetak Agenda Surat Masuk

(Sumber : Data Olahan)

Pada tampilan ini apabila *admin* mau print surat masuk saja maka *admin* harus *meng- klik* buku agaenda pada tampilan beranda selanjutnya *admin* harus memilih surat masuk, disini *admin* harus memasuk tanggal surat dan tanggal di terima surat selanjutnya tampilkan kemudian cetak.

|           |      |                                    |                  | KANTOR BUPATI BENGKALIS                                                                           |               |          |                           |       |            |
|-----------|------|------------------------------------|------------------|---------------------------------------------------------------------------------------------------|---------------|----------|---------------------------|-------|------------|
|           |      |                                    |                  | PEMERINTAH KABUPATEN BENG KALIST                                                                  |               |          |                           |       |            |
|           |      |                                    |                  | SEKRET ARIAT DAERAH                                                                               |               |          |                           |       |            |
|           |      |                                    |                  | Jalan Jenderal Ahmad Yani Nomor 070, Bengkalis, Riau 28712                                        |               |          |                           |       |            |
|           |      |                                    |                  | AGENDA SURAT MASUK<br>Agenda Surat Masuk dari tanggal 23 maret sampai dengan tanggal 03 mei 2023. |               |          |                           |       |            |
| No Agenda | Kode | <b>Isi Ringkas</b>                 | Asal Surat       | Nomor Surat                                                                                       | Tanggal Surat | Penerima | Tanggal Diterima          | Paraf | Keterangan |
|           | 01   | antisipasi pencegahan virus corona | Dinas Pendidikan | 8000 DISDIK SEKRE 2020/66 23 Maret 2023                                                           |               |          | Administrator 03 mei 2023 |       | penting    |

Gambar 4.7 : Tampilan Print Surat Masuk (Sumber : Data Olahan)

Ini adalah tampilan ketika admin sudah meng-klik cetak surat masuk.

4.2.2.5 Tampilan Surat Keluar

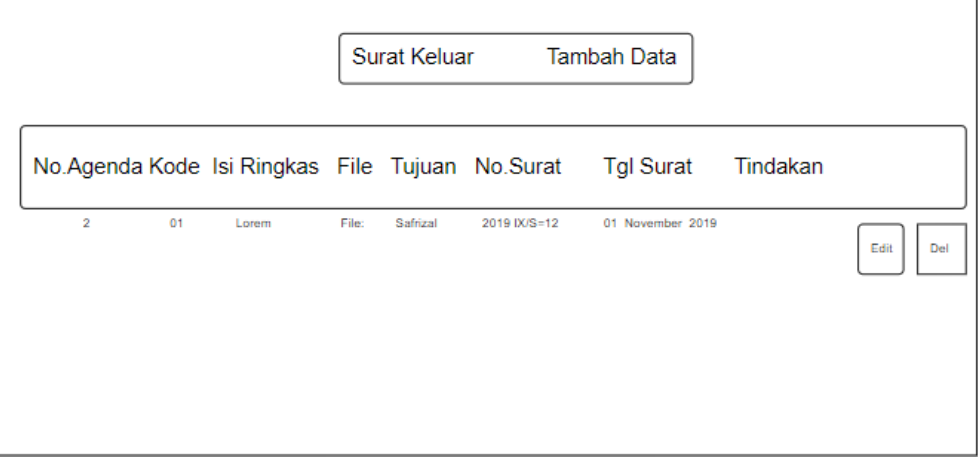

Gambar 4.8 : Tampilan Surat Keluar (Sumber : Data Olahan)

Ini adalah tampilan apabila *admin* sudah masuk ke halaman beranda, ketika *admin* maumengeluarkan surat keluar maka *admin* harus meng-klik transaksi surat terlebih dahulu lalu memilih surat keluar, kemudian *admin* bisa pilih menu tambah data, tampilan data surat kaluar terlihat pada gambar dibawah.

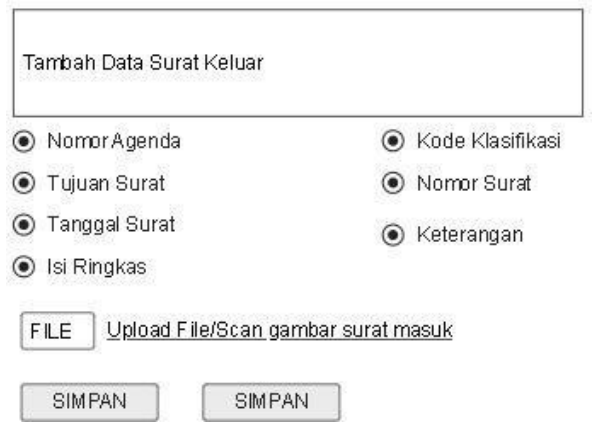

Gambar 4.9 : Tampilan Tambah Data Surat Keluar (Sumber : Data Olahan)

Ini adalah tampilan setelah *admin* sudah *meng-klik* menu tambah data maka *admin* harus mengisi data data yang ada, setelah *admin* sudah selesai mengisi data maka *admin* harus meng upload file kemudian simpan, maka surat keluar otomatis sudah dikeluarkan.

4.2.2.6 Tampilan Cetak Agenda Surat Keluar

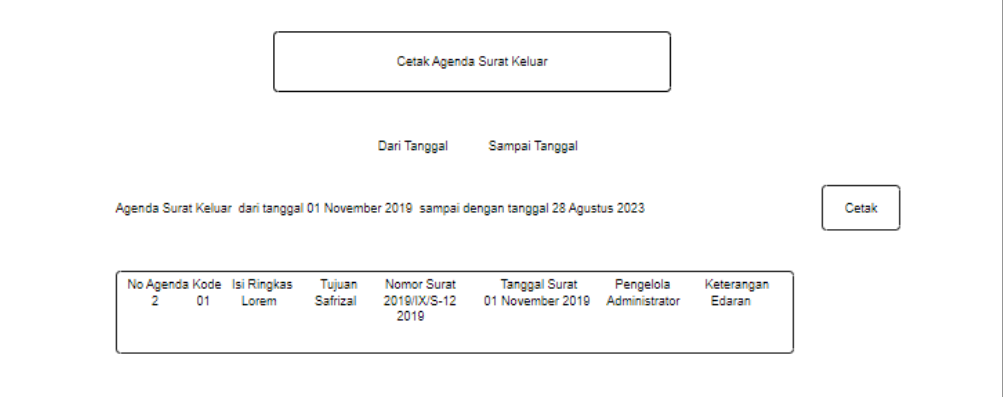

Gambar 4.10 : Tampilan Cetak Agenda Surat Masuk (Sumber : Data Olahan)

Pada tampilan ini apabila *admin* mau print surat keluar saja maka *admin* harus *meng-klik* buku agaenda pada tampilan beranda selanjutnya *admin* harus memilih surat keluar, disini *admin* harus memasuk tanggal surat dan tanggal di keluar surat selanjutnya tampilkan kemudian cetak.

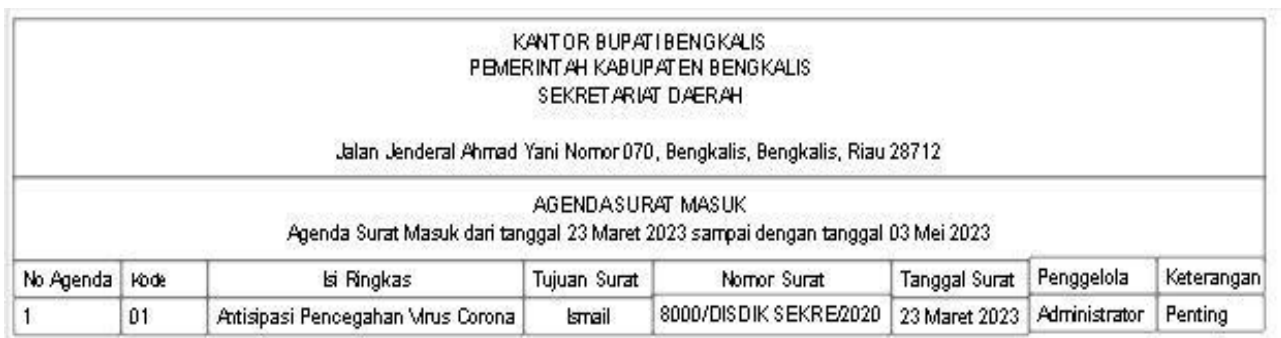

Gambar 4.11 : Tampilan Print Surat Keluar (Sumber : Data Olahan)

Ini adalah tampilan ketika *admin* sudah meng-klik cetak surat

keluar.

# **BAB V PENUTUP**

#### **5.1 Kesimpulan**

Adapun kesimpulan yang penulis dapat dari pelaksanaan Kerja Praktek (KP) ini, ialah bahwa Kerja Praktek (KP) ini dapat membantu mahasiswa untuk mengetahui dan mempraktekkan ilmu serta teori yang telah dipelajari di perkuliahan. Dan penulis juga dapat mengetahui bagaimana dunia kerja yang sebenarnya pada pemerintahan, serta penulis juga dapat mengetahui bagaimana interaksi antara pimpinan dan staf dalam sebuah dunia kerja, dan dapat mempelajari bagaimana cara bersosialisasi yang baik dalam dunia kerja.

### **5.2 Saran**

Adapun saran yang ingin disampaikan penulis terkait dengan pelaksanaanKerja Praktek ini adalah mengharapkan pihak kampus untuk melakukan pemantauan terhadap mahasiswa/i yang melakukan Kerja Praktek (KP) agar ditingkatkan lagi supaya kegiatan ini dapat berjalan lebih baik lagi. Dan bagipihak instansi tempat penulis melaksanakan Kerja Praktek (KP) yaitu pada Bagian Organisasi Sekretariat Daerah Kabupaten Bengkalis supaya tetap konsisten dalam menjalankan tugasnya untuk memenuhi visi dan misi menjadikan Kabupaten BengkalisMaju dan Makmur.

# **DAFTAR PUSTAKA**

Politeknik Negeri Bengkalis (2017). *Buku Panduan Laporan Kerja Praktek (KP)MahasiswaPoliteknik Negeri Bengkalis.*

- Azizah, N., & Farah & Kuswantoro, A. (2021). Pengelolaan Surat Masuk Dan Surat Keluar. *Pengelolaan Surat Masuk Dan Surat Keluar. Economic Education Analysis Journal*, *10*(1), 65–81. https://doi.org/10.15294/eeaj.v10i1.42853
- Londa, M. A., Wee, Y. A., & Radja, M. (2022). Implementasi Sistem Informasi Monitoring Disposisi Surat Masuk dan Surat Keluar Berbasis Website. *MATRIK : Jurnal Manajemen, Teknik Informatika Dan Rekayasa Komputer*, *21*(2), 379–388. https://doi.org/10.30812/matrik.v21i2.1443
- Syarifudin, A., Nanda, A. P., & Hartati, S. (2021). Sistem Sistem Informasi Manajemen Surat Berbasis Website di STMIK Pringsewu. *Jurnal Sains Dan Informatika*, *7*(1), 17–22. https://doi.org/10.22216/jsi.v7i1.340

# **LAMPIRAN 1. Absen Kp Kantor**

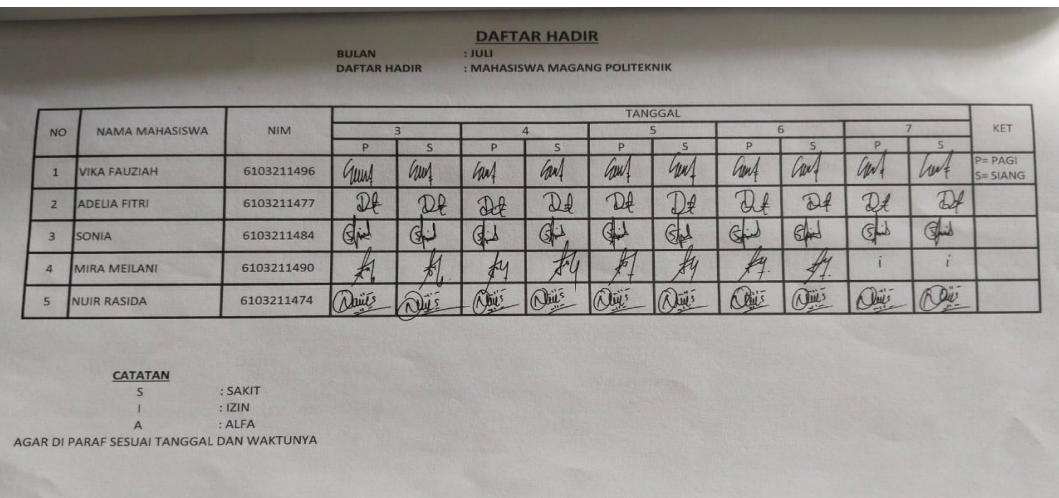

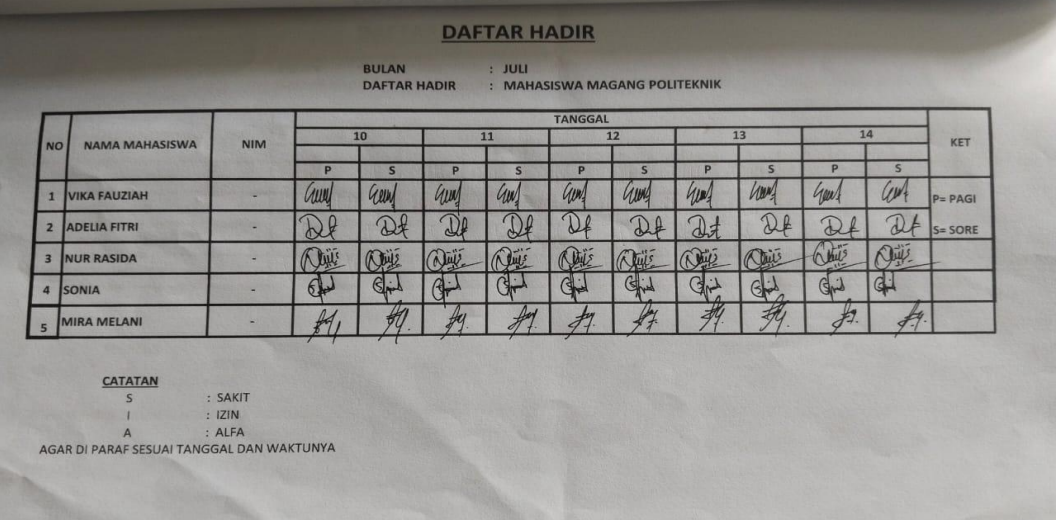

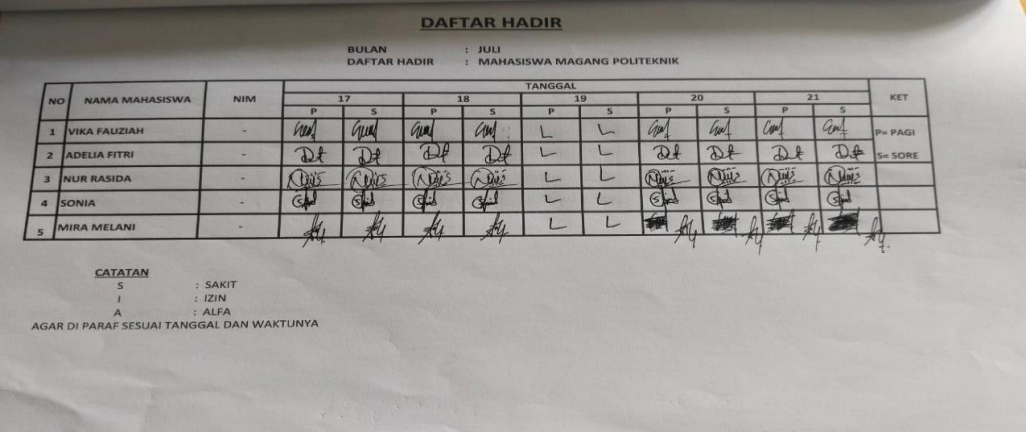

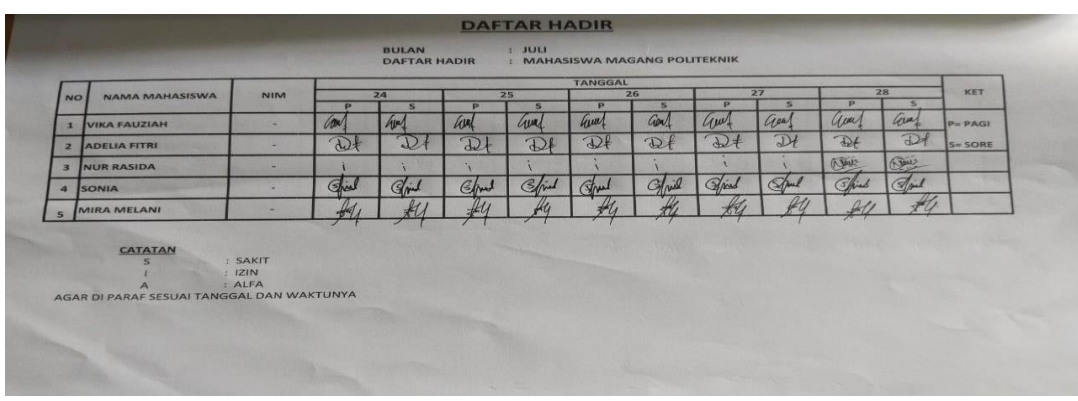

#### DAFTAR HADIR

 $\frac{\text{Aexcess}}{\text{Aexcess}}$   $\frac{\text{Aexcess}}{\text{Aexcess}}$ BULAN

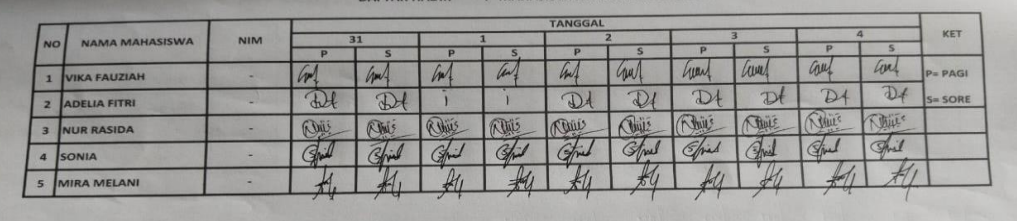

 $rac{\text{CATATAN}}{S}$ 

**CATATAN : SAKIT<br>
SAKIT<br>
A : IZIN<br>
ARRAF SESUAI TANGGAL DAN WAKTUNYA** 

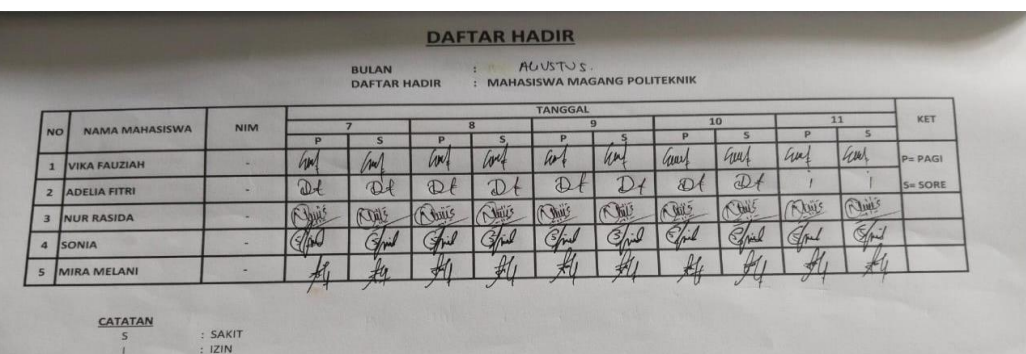

A : IZIN<br>A : ALFA<br>AGAR DI PARAF SESUAI TANGGAL DAN WAKTUNYA

25

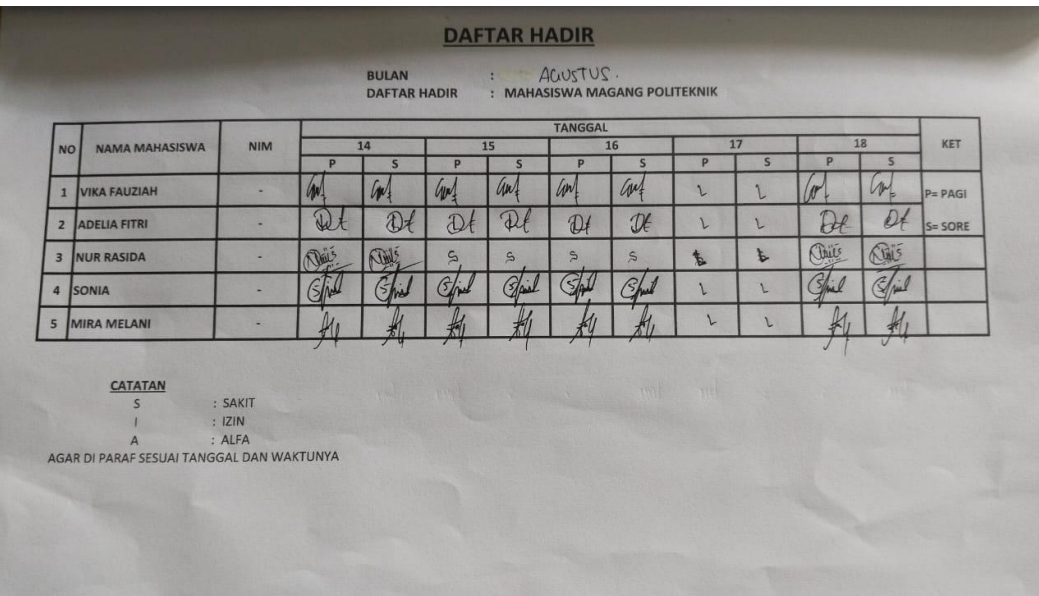

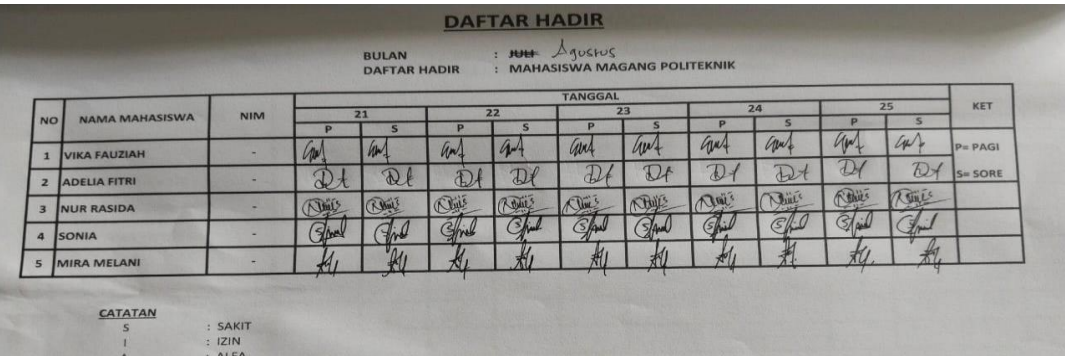

A : ALFA<br>AGAR DI PARAF SESUAI TANGGAL DAN WAKTUNYA

**DAFTAR HADIR** 

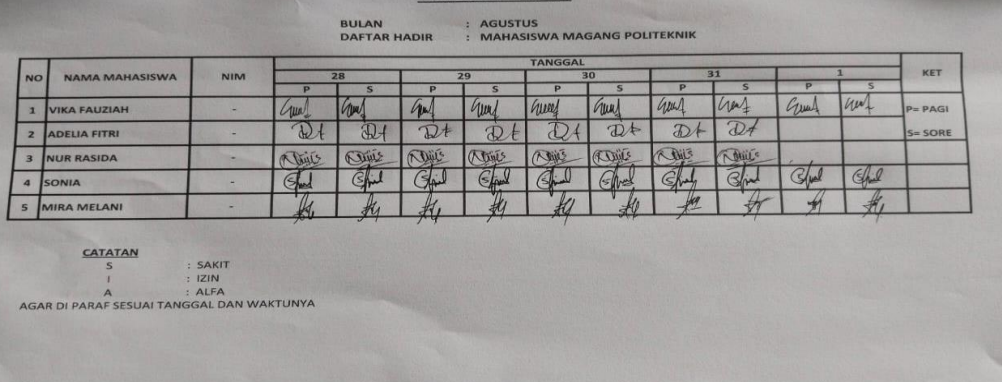

# **LAMPIRAN 2. Laporan Kegiatan**

# **Harian Kerja Praktek**

## **KEGIATAN HARIAN**

#### **KERJA PRAKTEK (KP)**

#### **HARI** : Senin TANGGAL : 03-Juli-2023

 $\mathbf{r}$ 

 $\mathbf{r}$ 

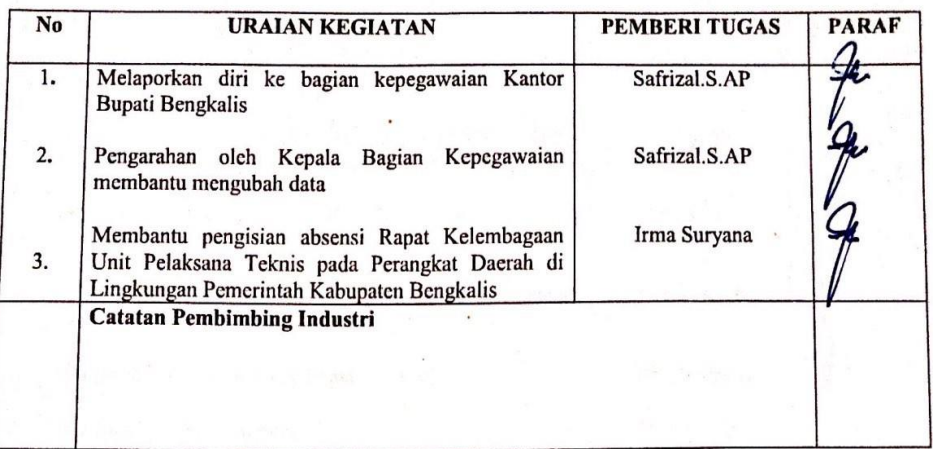

![](_page_33_Picture_38.jpeg)

÷.

# **EXEGIATAN HARIAN KERJA PRAKTEK (KP)**

![](_page_34_Picture_21.jpeg)

p

![](_page_34_Picture_22.jpeg)

![](_page_34_Picture_3.jpeg)

#### **KERJA PRAKTEK (KP)**

**HARI** : Rabu

![](_page_35_Picture_17.jpeg)

![](_page_35_Picture_18.jpeg)

### **KEGIATAN HARIAN KERJA PRAKTEK (KP)**

#### **HARI** : Kamis

TANGGAL : 06 - Juli - 2023

![](_page_36_Picture_18.jpeg)

![](_page_36_Picture_19.jpeg)

#### **KERJA PRAKTEK (KP)**

#### HARI : Jum'at

#### TANGGAL : 07 - Juli -2023

![](_page_37_Picture_17.jpeg)

![](_page_37_Picture_18.jpeg)

# **KERJA PRAKTEK (KP)**

#### **HARI** : Selasa

# TANGGAL : 11 - Juli 2023

![](_page_38_Picture_19.jpeg)

![](_page_38_Picture_20.jpeg)

## **KERJA PRAKTEK (KP)**

#### **HARI** : Rabu

R.

#### **TANGGAL : 12 - Juli 2023**

![](_page_39_Picture_22.jpeg)

![](_page_39_Picture_23.jpeg)

![](_page_40_Picture_18.jpeg)

 $\overline{\phantom{a}}$ 

 $\frac{4}{3}$ 

 $\bullet$ 

contractor and the second

![](_page_40_Picture_19.jpeg)

34

### **KERJA PRAKTEK (KP)**

#### **HARI** : Kamis

# TANGGAL : 13 - Juli -2023

![](_page_41_Picture_19.jpeg)

![](_page_41_Picture_20.jpeg)

# **KEGIATAN HARIAN KERJA PRAKTEK (KP)**

Ø.

#### **HARI** : Jum'at

# TANGGAL : 14 - Juli -2023

![](_page_42_Picture_21.jpeg)

![](_page_42_Picture_22.jpeg)

![](_page_43_Picture_14.jpeg)

 $\ddot{\phantom{0}}$ 

 $\frac{1}{2}$ 

.

![](_page_43_Picture_15.jpeg)

# **KERJA PRAKTEK (KP)**

#### **HARI** : Selasa

製

#### **TANGGAL : 18 Juli-2023**

![](_page_44_Picture_22.jpeg)

![](_page_44_Picture_23.jpeg)

# **KEGIATAN HARIAN KERJA PRAKTEK (KP)**

#### **HARI** : Jum'at

**TANGGAL : 21 Juli-2023** 

![](_page_45_Picture_18.jpeg)

![](_page_45_Picture_19.jpeg)

### **KEGIATAN HARIAN KERJA PRAKTEK (KP)**

HARI : Selasa

 $\mathcal{E}^{(n)}$  .

**TANGGAL : 25 Juli-2023** 

![](_page_46_Picture_22.jpeg)

![](_page_46_Picture_23.jpeg)

40

#### **KERJA PRAKTEK (KP)**

#### : Rabu **HARI**

### TANGGAL : 26 - Juli- 2023

![](_page_47_Picture_19.jpeg)

![](_page_47_Picture_20.jpeg)

# **KEGIATAN HARIAN KERJA PRAKTEK (KP)**

HARI : Jum'at

 $\overline{\overline{z}}$ 

**TANGGAL : 28 -Juli-2023** 

![](_page_48_Picture_19.jpeg)

![](_page_48_Picture_20.jpeg)

# **KEGIATAN HARIAN KERJA PRAKTEK (KP)**

**HARI** : Senin

**TANGGAL : 31 -Juli-2023** 

![](_page_49_Picture_18.jpeg)

![](_page_49_Picture_19.jpeg)

# **KERJA PRAKTEK (KP)**

#### **HARI** : Selasa

地震。

TANGGAL : 01-08-2023

![](_page_50_Picture_22.jpeg)

![](_page_50_Picture_23.jpeg)

# **KERJA PRAKTEK (KP)**

#### **HARI** : Rabu

### TANGGAL : 02-08-2023

![](_page_51_Picture_21.jpeg)

![](_page_51_Picture_22.jpeg)

#### **KERJA PRAKTEK (KP)**

#### **HARI** : Kamis

### TANGGAL : 03-08-2023

![](_page_52_Picture_19.jpeg)

![](_page_52_Picture_20.jpeg)

## **KERJA PRAKTEK (KP)**

#### **HARI** : Jum'at

#### TANGGAL : 04-08-2023

![](_page_53_Picture_19.jpeg)

![](_page_53_Picture_20.jpeg)

#### **KERJA PRAKTEK (KP)**

#### **HARI** : Senin

 $\mathbb{R}^2$ 

#### TANGGAL : 07-08-2023

![](_page_54_Picture_26.jpeg)

![](_page_54_Picture_27.jpeg)

# **KEGIATAN HARIAN KERJA PRAKTEK (KP)**

#### **HARI** : Selasa

#### TANGGAL : 08-08-2023

![](_page_55_Picture_18.jpeg)

![](_page_55_Picture_19.jpeg)

#### **KERJA PRAKTEK (KP)**

#### **HARI** : Rabu

TANGGAL : 09-08-2023

![](_page_56_Picture_19.jpeg)

![](_page_56_Picture_20.jpeg)

#### **KERJA PRAKTEK (KP)**

#### **HARI** : Kamis

# TANGGAL : 10-08-2023

![](_page_57_Picture_21.jpeg)

![](_page_57_Picture_22.jpeg)

### **KERJA PRAKTEK (KP)**

#### **HARI** : Senin-Selasa

### TANGGAL : 21-22/08/2023

![](_page_58_Picture_23.jpeg)

![](_page_58_Figure_5.jpeg)

#### **KERJA PRAKTEK (KP)**

#### **HARI** : Rabu-Jum'at

 $\tilde{\gamma}_{\alpha_{p} \rightarrow k \alpha}$ 

#### TANGGAL : 23-25/08/2023

![](_page_59_Picture_22.jpeg)

![](_page_59_Picture_23.jpeg)

#### **KERJA PRAKTEK (KP)**

#### **HARI** : Senin

#### TANGGAL : 28-08-2023

![](_page_60_Picture_35.jpeg)

![](_page_60_Figure_5.jpeg)

#### **KERJA PRAKTEK (KP)**

#### **HARI** : Selasa

## TANGGAL : 29-08-2023

![](_page_61_Picture_44.jpeg)

![](_page_61_Figure_5.jpeg)

# **KEGIATAN HARIAN KERJA PRAKTEK (KP)**

#### **HARI** : Rabu

#### TANGGAL : 30-08-2023

![](_page_62_Picture_58.jpeg)

![](_page_62_Figure_4.jpeg)

# **KERJA PRAKTEK (KP)**

#### **HARI** : Kamis

# TANGGAL : 31 Agustus 2023

![](_page_63_Picture_22.jpeg)

![](_page_63_Picture_5.jpeg)

![](_page_64_Picture_0.jpeg)

# Selesai Kerja Praktek

![](_page_64_Picture_2.jpeg)

# PEMERINTAH KABUPATEN BENGKALIS **SEKRETARIAT DAERAH**

Jalan : Jenderal Ahmad Yani No. 070 Bengkalis Kode Pos : 28712 Telp. (0766) 21258 Fax. (0766) 2167 E-mail: Website : www.bengkaliskab.go.id

#### **SURAT KETERANGAN**

NO. 060 /026/2023/238

![](_page_64_Picture_74.jpeg)

Menerangkan bahwa:

: Adellia Fitri Nama

: D3-Teknik Informatika Jurusan

Perguruan Tinggi : Politeknik Negeri Bengkalis

Bahwa yang bersangkutan telah selesai melaksanakan Kerja Praktik (KP) pada bagian Organisasi Sekretariat Daerah Kab. Bengkalis terhitung tanggal 03 Juli s/d 31 Agustus 2023. Selama masa Kerja Praktik, yang bersangkutan telah melaksanakan tugas dan tanggung jawab dengan baik.

Demikian surat keterangan ini kami buat untuk dapat dipergunakan sebagaimana mestinya.

Bengkalis, 31 Agustus 2023 a.n. Sekretaris Daerah Asisten Administrasi Umum CAH KAA  $u.b$ agian Organisasi S.STP, M.IP 19810323 199912 2 001

# **LAMPIRAN 4. Lembar**

### **Penilaian Dari Intansi**

Form-4:

#### PENILAIAN DARI PERUSAHAAN KERJA PRAKTEK **KANTOR BUPATI BAGIAN ORGANISASI**

![](_page_65_Picture_63.jpeg)

![](_page_65_Picture_64.jpeg)

![](_page_65_Picture_65.jpeg)

borker bahwa fang k<br>n buk dan penuh bigi<br>diraih emoga dapak angkuran Catatan: Jeeara Cimum Bapt of gamb menjalen Ran tugas dengan saya berhard presta  $\partial$ 1 Perfahanta oresfag  $C_{b}$ tad <sup>0</sup>f Tur . . . . . . .

Bengkalis, 31. AUFLUT. 2023

Emilda Susanti, S.STP, M.IP Kepala Bagian Organisasi

# **LAMPIRAN 5. Sertifikat**

**Kerja Praktek**

![](_page_66_Picture_2.jpeg)

# **LAMPIRAN 6. Dokumentasi**

# **Kerja Praktek**

![](_page_67_Picture_2.jpeg)